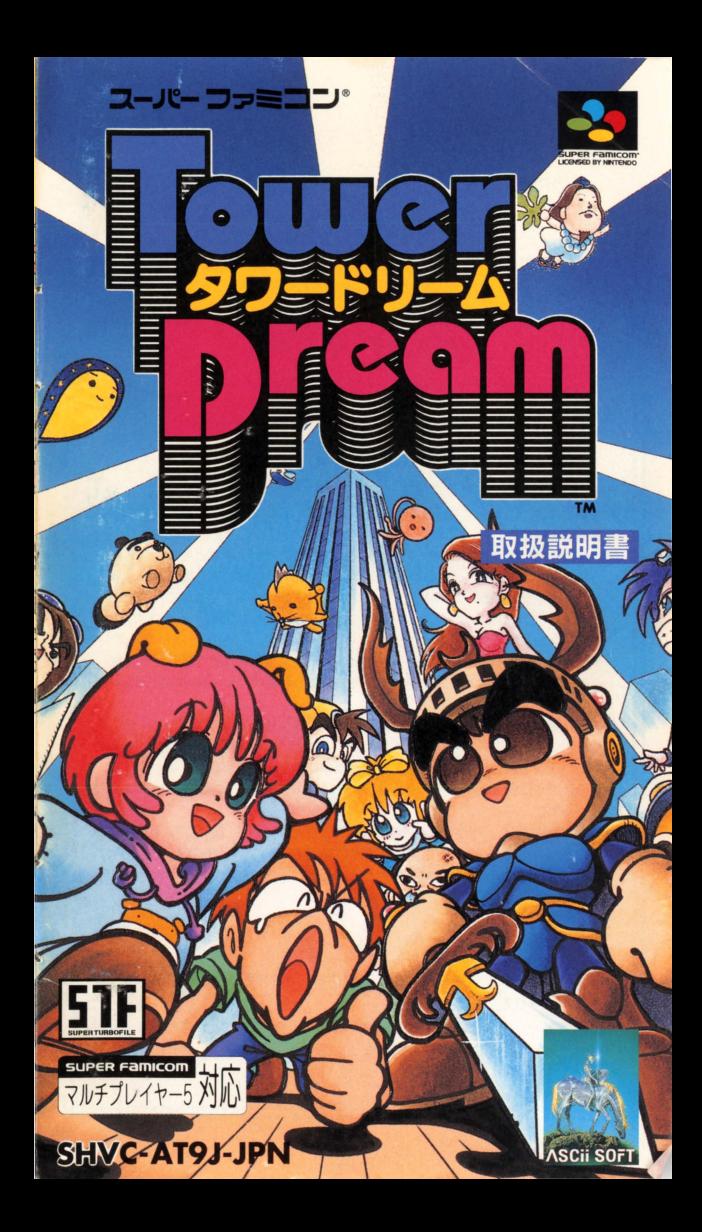

ごあいさつ このたびは、アスキーのスーパーファミコン専用ソフト

「タワードリームJをお買い上げいただきまして、 誠にありがとうございます。

ご使用の前にこの「取扱説明書」をよくお読みいただき、 正しい使用法でご愛用ください。

なお、この「取扱説明書」は再発行いたしませんので、 大切に保管してください。

# 健康上のご注意 △ 警告 ●羨れた状態や、運続して長時間にわたる使用は、健康上好ましくありませんので 避けてください。 ●ごくまれに、強い光の刺激や、点滅を受けたり、テレビ画面などを見たりしてい る時に、一時的に筋肉のけいれんや意識の喪失などの症状を経験する人がいます。 こうした症状を経験した人は、ゲームをする前に必ず医師と相談してください。 また、ゲームをしていて、このような症状が起きた場合には、ゲームを止め、医師 の診察を受けてください。 ●ゲーム中にめまい・叶き気・疲労感・乗物酔いに似た症状などを感じた場合は、 直ちに使用を中止してください。その後も不快感が続いている場合は医師の診察 を金けてください ●ゲームをしていて、手や腕に疲労、不快や痛みを感じた時は、ゲームを革止して ください。その後も痛みや不快感が続いている場合は、医師の診察を受けてくだ さい。それを怠った場合、長期にわたる障害を引き起こす可能性があります。 ●自の疲労や乾燥、異常に気づいた場合、一旦使用を中止し5分から10分の休憩を してください ●他の要因により、手や腕の一部に障害が認められたり、疲れている場合は、 ゲームをすることによって、悪化する可能性があります。そのような場合は、 ゲームをする前に医師に相談してください。 △ き着 ●健康のため、ゲームをお楽しみになる時は、部屋を明るくテレビ画面からで きるだけ離れてご使用ください。 ●長時間ゲームをする時は、適度に休憩をしてください。めやすとして1時間 ごとに10~15分の小休止をおすすめします。

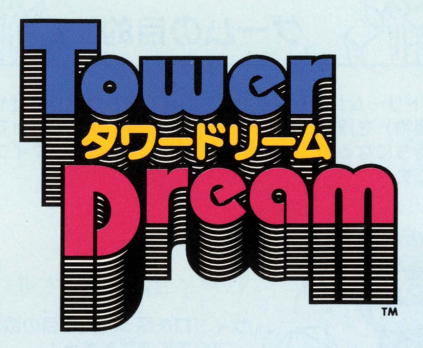

# CONTENTS

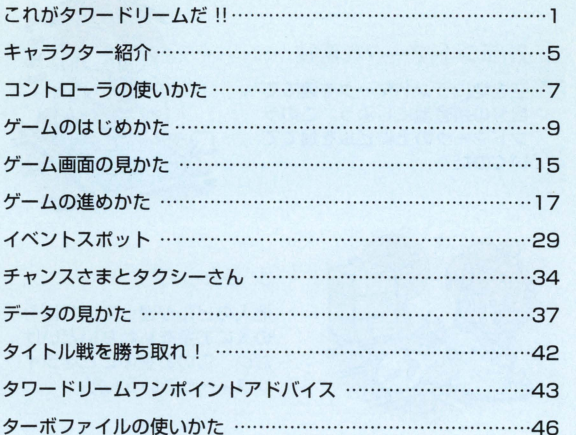

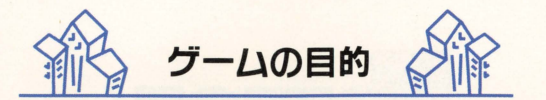

「タワードリーム」は、サイコロを振って進みながら会社やビルディ ング (建物) を建設し、どんどん大きく高く育てていって、いちば んお金持ちになるのは誰かを競う、まったく新しいタイプのボード ゲームです。

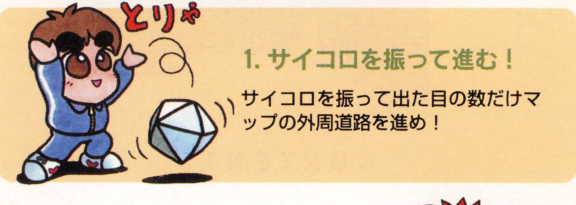

2. ランドマークを建設 空き地にランドマークを建てて

自分の所有地にしよう。このラ ンドマークのよにビルを建てて いくのだ。

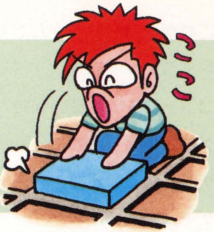

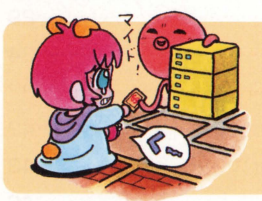

# 3.ラインフイー

これがタリ

他人のピルが建っていればそ の人にお金を払わないといけ ない このお金のことをライ ンフィーっていうんだ。

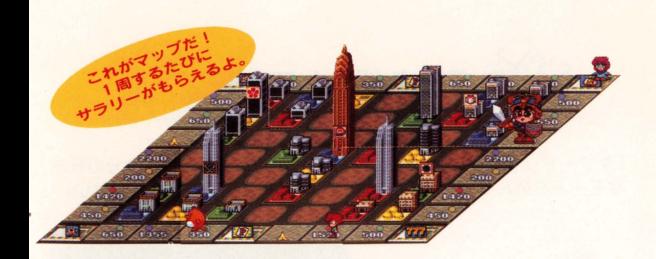

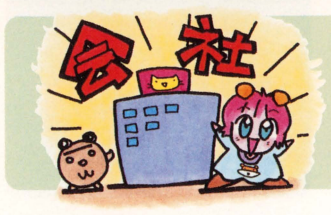

# 4.会社を設立

ランドマークを 2つ以上 くつつけると会社を鼓立 できる。会社は全部で 9 種類あるぞ。

5.会社を大きくしよう 会社のビルを憎築したり、会 社を吸収合併したりしてその

会社のオーナーをめざそう!

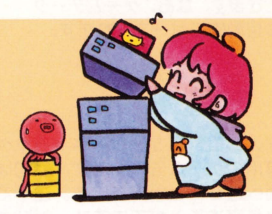

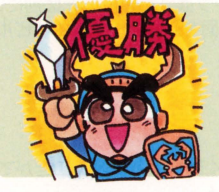

6. めざせ優勝&四冠王!! 後のランドマークを建てたら

ゲーム終了だ! また、みんなで競うタイトル戦 もあるよ

· ムだ!!

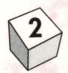

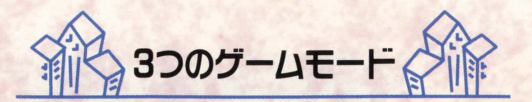

「タワードリーム」には、3つのゲームモードがあります。自分の好き なモードを選んで、いろいろなタワードリームをお楽しみください。

# 1.フリー

タワードリームのもっとも基 本的なゲームモードです。4 人までの同時プレーができる ので、みんなで遊ぶときには このモードを選びましょう。 また、対戦するキャラクター は 9人の中から、マップは 7 面の中かう自由に選ぶことが できます。なお、ゲームデータ lま自動的にセーブされます

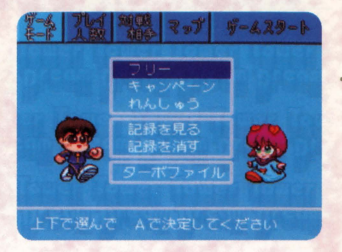

### 2.キャンベーン

9人のコンピューターキャラクターと対戦を行なう、ひとりプレー 専用のゲームモードです。最初は1面から始まり、優勝すれば次の 面へ進むことができます。途中で負けた場合は、その面の始めから やり直すことができます。対戦キャラは9人の中から毎回ランダム で選ばれます。なお、ゲームデータのセーブは「フリー」とは別に、 このモードでも行なわれます。また、最終面をクリアーすると「ビル 師範認定証」がもらえます。

# 3.れんしゅう

⑨

このゲームモードは、「フリー」とまったく同じように遊ぶことがで きますが、ゲームデータはセーブされません。 いろいろと試して自分なりの戦略を見つけ出すのもいいでしょう。

# ビル師範の称号をもらおう!

「ビル師範認定証」が発行されれば、君も立派なビル師範。みんな に自慢しよう!

認定証は「キャンペーン」で最終面をクリアーすることによって、 ┃ プレーヤーに与えられるんだ。さらに、特典として次回のプレー からは「フリー」で新しい面が遊べるようになるし、また、たく さんのタイトル戦も開催されるようになるぞ。タイトル戦につい ては 42ページをみてね

 $\overline{\phantom{a}}$ 

# セーブデータについて

- ●「タワードリーム」にはセーブ機能がついています。プレー中に 電源を切っても、ゲームのデータは自動的にヤーブされています。
- ●ゲームを始めるときに、セーブデータがあるときはゲームモード を選択したあとに、「前の続きからでいいですか?」と聞かれます。 続きを遊ぶときは「はい」を選び、最初から始めるときは「いい え」で前のヤーブデータを消してください。
- セーブデータは全部で 3種類あります 「フリーの1人用」、「フリーの多人数用」、「キャンペーン」の3 類です
- ●セーブはサイコロを振った直後に行なわれます。出目が悪くてリ セットしても同じサイコロの自がでてきます

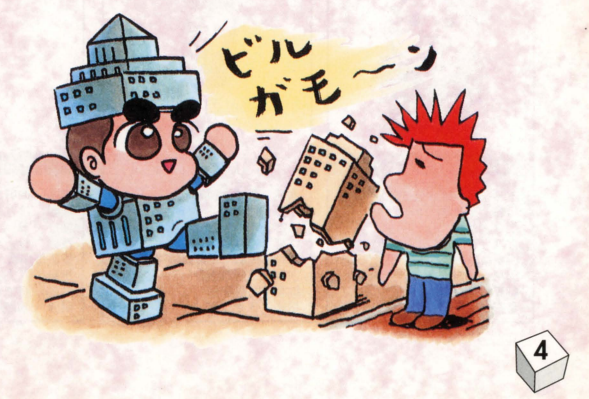

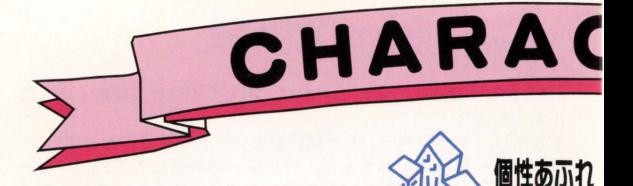

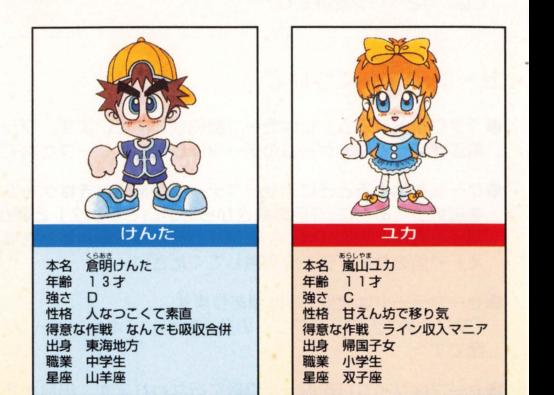

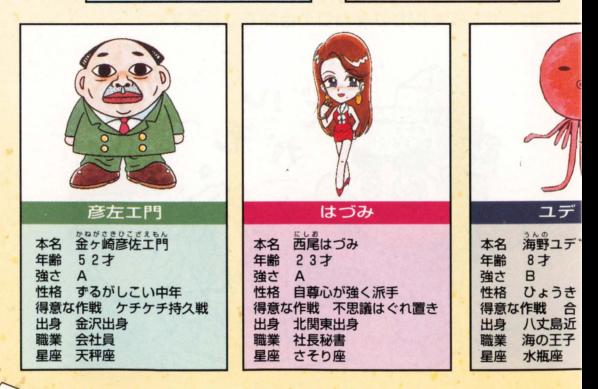

 $\circled{5}$ 

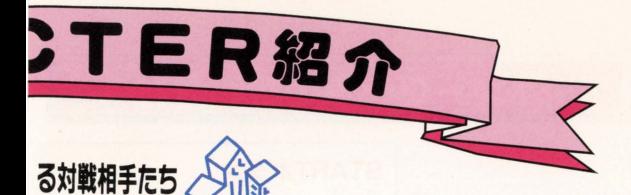

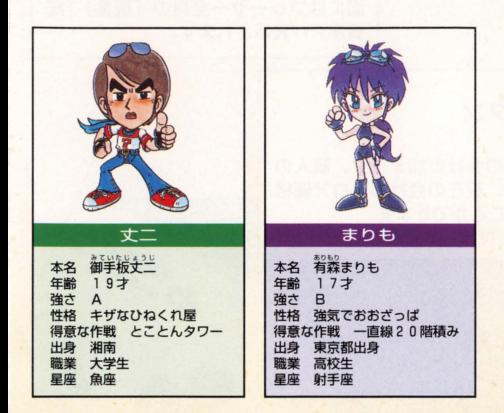

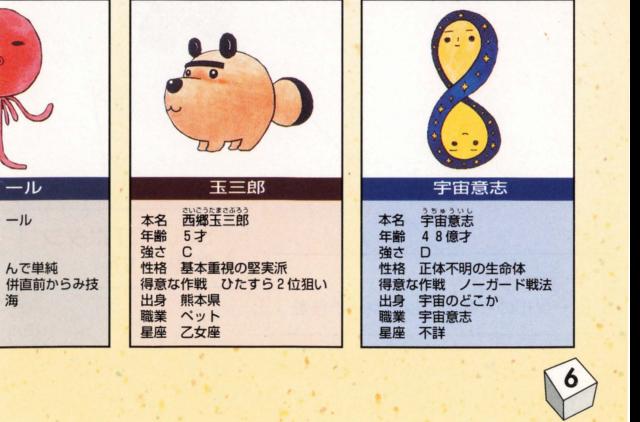

# コントローラの使いかた

# STARTボタン ポーズ ゲームを一時中断します。このとき画

面にはプレーヤー全員の「現金」「総 資産」が表示されます。

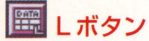

データ函面 プレーヤーの会社参加デー夕、個人の 資産デー夕、現在の会社のフロア価格

などを見ることができます。

39ページを参照してください。

十字ボタン カーソルの移動/プレーヤーの移動

SELECTボタン 使用しません。

Mintendonicom

Select

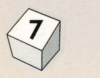

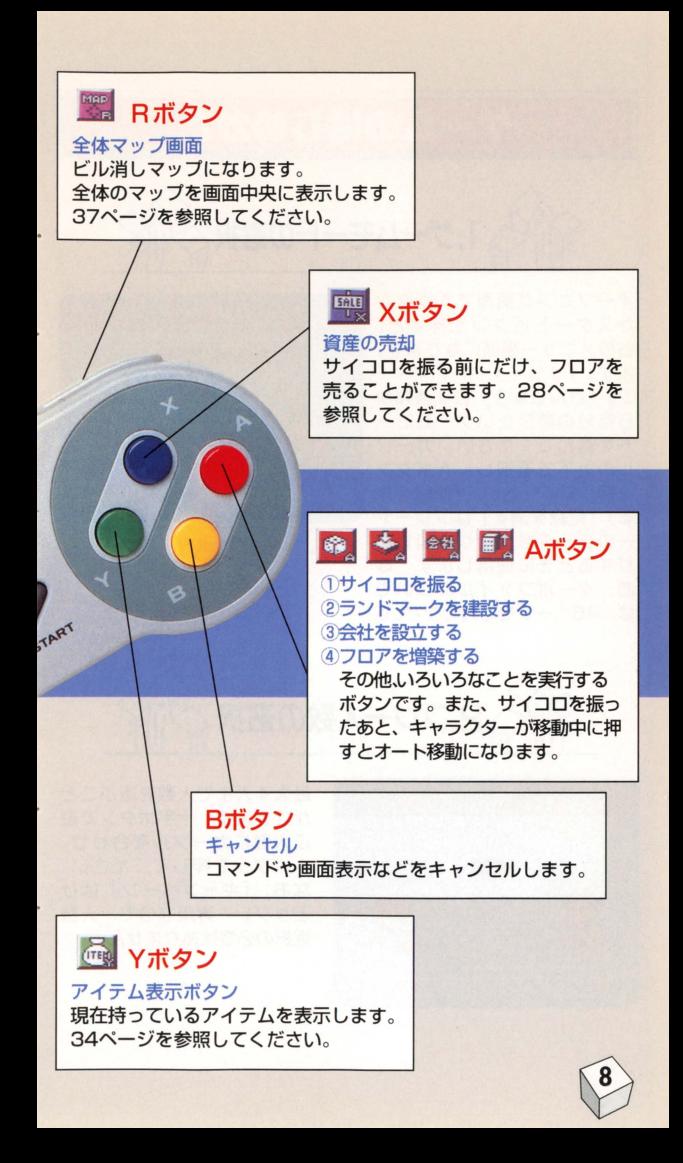

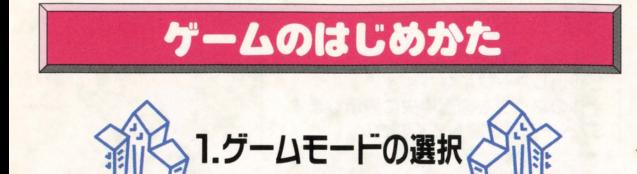

オープニング画面で Aボタン かスタートボタンを押すと 右のメニュー画面になります ます、「フリー」「キャンペー ン」「れんしゅう」の3種類か う自分の遊びたいゲームモー ドを選んでください。カーソ ルの上下で選択し、 Aボタン を押してください。「記録を見 る」「記録を消す」はプレーヤ ーのデータを見たり、消した りするときに使用します。な お、ターボファイルについて は、46ページをご覧ください。

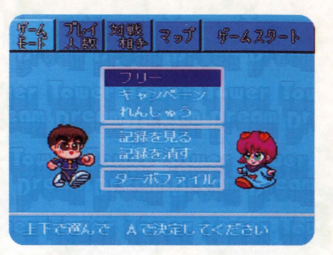

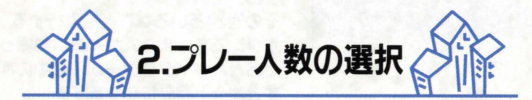

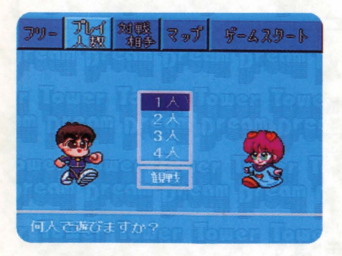

 $\bigcirc$ 

最大 4人まで人敏を選ぶこと ができます。十字ボタンで遊 ぶ人数にカーソルを合わせ、 Aボタンを押してください。 なお、「キャンペーン」はひ とりプレー専用なので 人数 選択の必要はありません。

# 自分の名前を登録しよう

はじめてゲームをする場合 や、登録名簿に自分の名前が ない場合は名前を登録する必 要があります。十字ボタンで 登録名簿の「☆☆☆☆」にカ ーソルを合わせ、 Aボタンを 押してください。名前入力画 面になります。もし、登録名 がいっぱいの場合は「いれ かえ」を選択して、名前を入 れ替えてください。

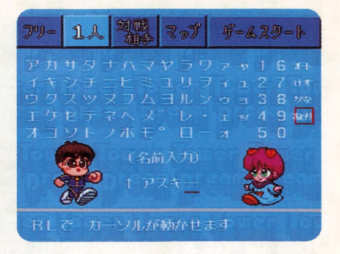

# ●名前の入れかた●

名前は4文字以内で登録できます。十字ボタンで文字を選び、Aボ タンを押してください。名前の入力が終わったら「おわり」を選択 してください。(4文字まで入力すると、カーソルは自動的に「おわ り」の位置に移動します。)

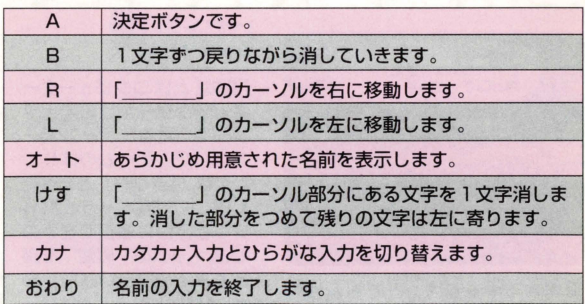

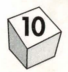

# 名前を入れかえたいときは

登録名簿の名前を変更したい ときは、「いれかえ」を選び ましょう。「いれかえる人を 選んでください」と聞かれま すので、十字ボタンで変更し たいプレーヤー名を選び、 A ボタンを押してください。確 認表示がありますので、ここ で「はい」と答えれば名前入 力画面になります

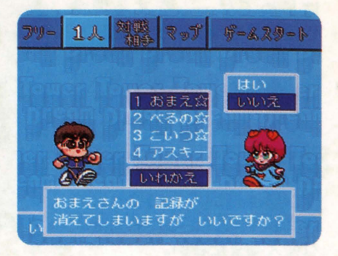

# ●オートの名前で漢字をつかおう●

「タワードリーム」では、あらかじめ用意された漢字の名前がいくつ かあります。「オート」を選ぶたびに、漢字の名前がでてきますので、 自分の好きな名前でプレーすることができます。

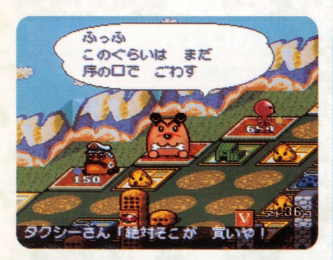

登場するキャラは、とても個性的 で表情豊かなヤツばかり。また、 ームに登場しないキャラはゲー ム中にどんどん「チャチャJをいれ てくるぞ

# 観戦とは…

「観戦」 とは、コンピューター キャラクターだけの 4人プ レーを "見る"ゲームモー ドなんだ。ゲームのはじめ かたは、「フリー」とまった く同じ。対戦キャラ、マッ プ忽ど自由に選択できるの で、各キャラの"戦略"を探 ってみるのもいいかも。あ 「観戦」モードではゲー ムの対戦結果はちゃんとセ ーブされるけど、ゲームの 途中データはセーブされな いから注意してね。

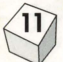

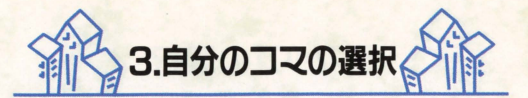

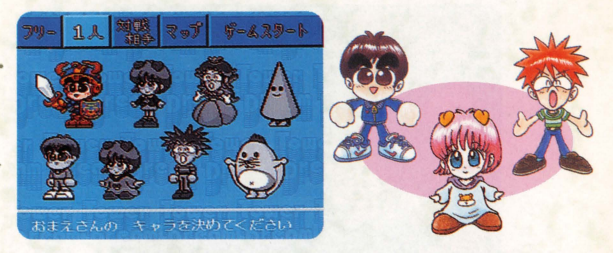

プレーヤーの分身となるキャラクターを8人の中から選びます。好 きなキャラを選んでAボタンを押してください。選ばれたキャラは 歩きだして画面の外に消えていきます。なお、各キャラクターによ る性格の違いはありません。

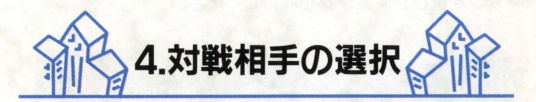

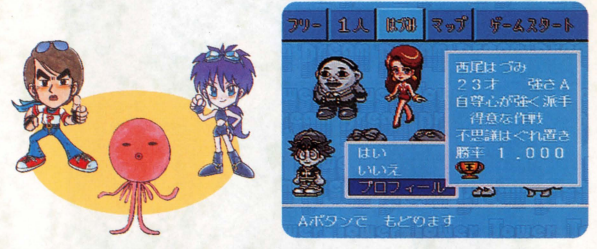

「キャンペーン」以外では、対戦するキャラクターを自由に選ぶこと ができます 自分のコマを選択するときと同じようにして、 9人の 中から対戦相手を選んでください。プレーヤーを含めて、合計4人 が選ばれるとマップの選択に移ります。なお、「プロフィール」を選 ぶとキャラクターの強さや、性格などをみることができます。

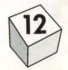

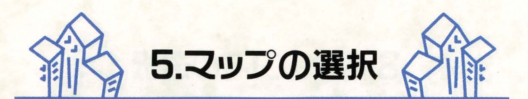

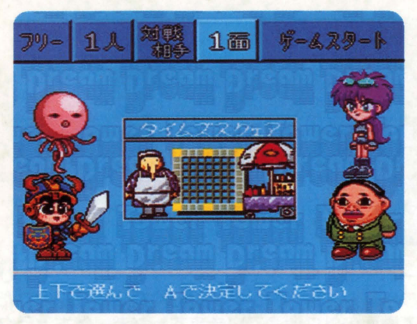

遊びたいマップを選択します。画面中央にマップ名とマップ の形が表示されますので、十字ボタンの上下でプレーしたい マップを選び、Aボタンを押してください。

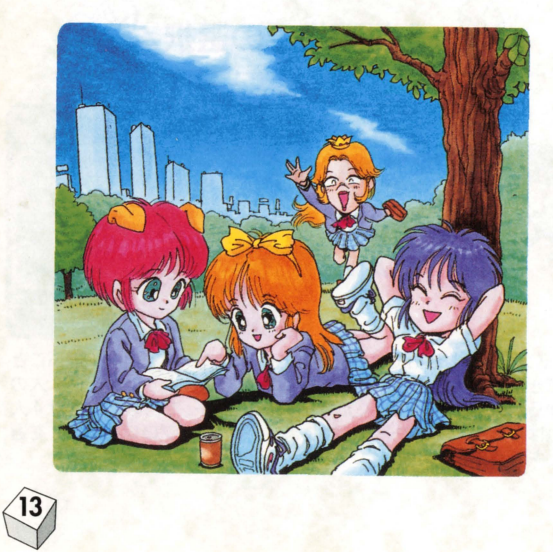

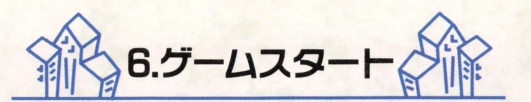

マップを選択し終えると、い よいよゲームスター卜です 「初期資金」「給料」「マーカ ー| の情報が画面の下からで てきます カーソルは「ゲー ムスタートJの位置にありま すので、ここでAボタンを押 してください。 4人が同時に サイコロを振ります 出た目 の数が大きい人が1番手で す。さあ、これで準備OKで 「タワードリーム」をお

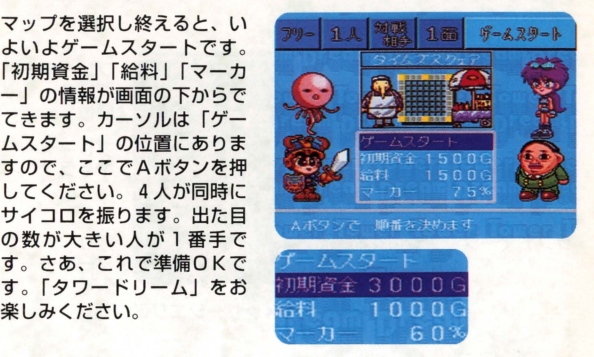

「キャンペーン」で全ての面をクリアーすると「初期資金」「給料」 「マーカー」を自由に変えて遊ぶことができるようになります。

# 数であそぶと

名前を選択するときに使ったコントローラが、自分の使うコント ローラになります。

#### マルチタップがある渇含

登録名簿から名前を選ぶときに、必す自分が使うコントローラを 使うようにしてください もし、他のプレーヤーのコントローラ で名前を選んでしまうと、自分が使おうとしているコントローラ は使えなくなります。もし間違えてしまったときは、キャンセル してやり直してください。

#### マルチタップがない渇合

コントローラひとつで遊ぶときは、順番に名前を選択していって かまいません コントローラがふたつのときは、マルチタップを 使うときと同様にして名前を選んでください。

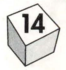

# ゲーム画面の見かた

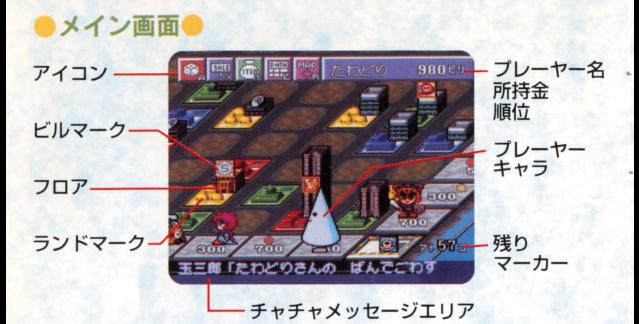

### ●アイコン●

⑨

アイコンは全部で9種類あります。アイコンの右下の英字はそれぞ れに対応したボタンを表わします。

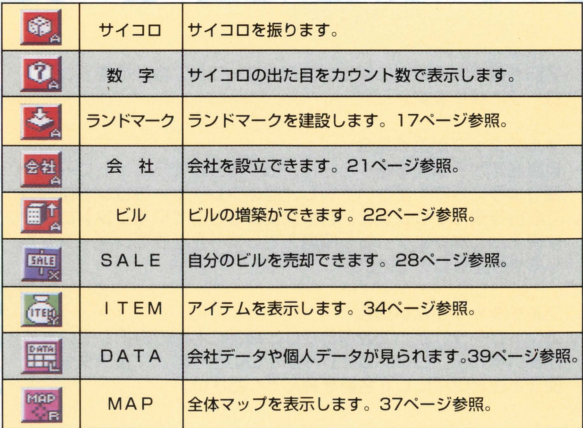

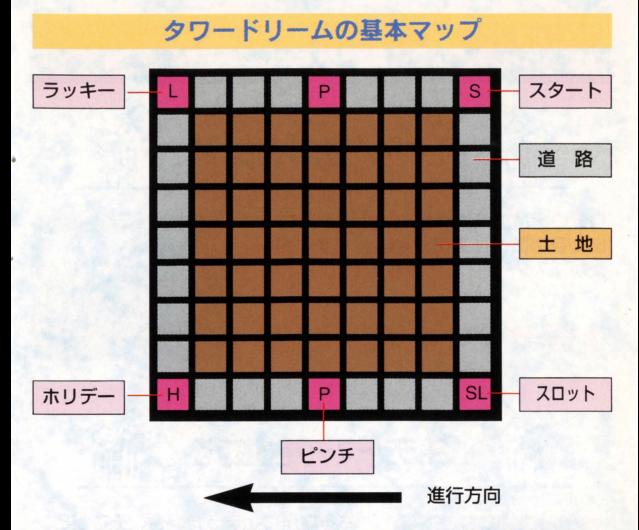

すべてのマップは、道路と土地とに分かれています。道路はプレー ヤーが移動するための場所で、スタート、ピンチ、スロットなどの 特別なマス目(イベントスポット)と、何もない普通のマス目(有 料道路)とがあります。

十地は、プレーヤーが会社を設立したり、ビルを建設するための場 所です。ゲームを開始したときは、すべての土地が空き地の状態に なっています。土地と道路には、次のようなものがあります。

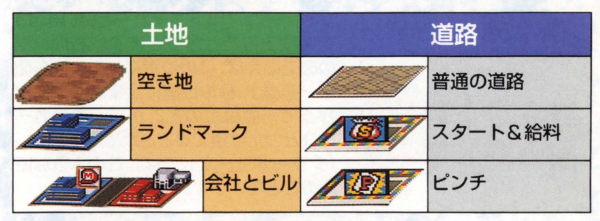

 $\heartsuit$ 

※このほかにもたくさんのイベントスポットがあります。 イベントスポットについては29ページをご覧ください。

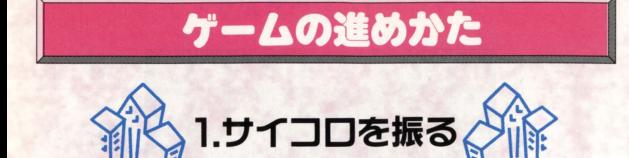

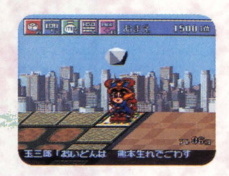

自分の順番が来たうサイコロを振って、 出た目の数だけ道路上を進みます。全 員が「スタート」から進みます。

1間するとサラリー!!

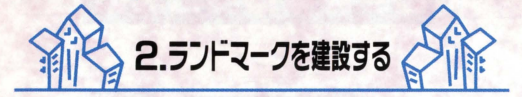

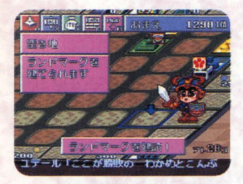

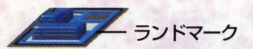

空き地を自分の 所有地にせよ!

⑨

ある場所に止まった場合、そこがピン チやスロットなどのイベントスポット であれば、その場所の指示にしたがっ てください

普通の道路に止まったときは、プレー ヤーは、止まった地点のたて横または 左右の一直線(ライン)上にあるどこ かの「空き地」の好きな1ケ所に、 ンドマーク (以下マーカーといいます) を建設することができます。右ページ の図でいえば、1の位置に止まれば右側 の一直線上、2の位置に止まれば下に向 かって一直線上のどこかに、マーカー をひとつだけ建てることができます タワードリームjでは、このよう忽直 線のことを、ラインと呼びます。

ランドマークは無料で建てられるぞ。

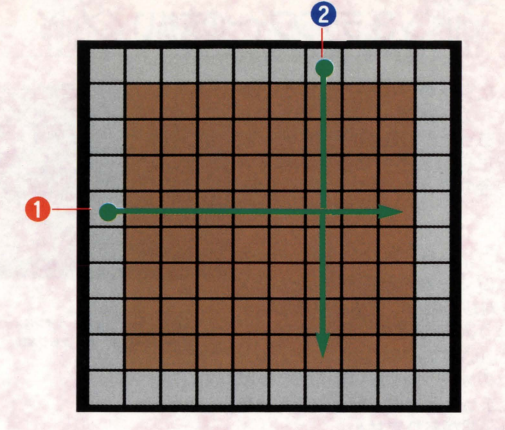

# ラインをみてランドマークを建設しよう!

十字ボタンでカーソルが移動しますので、ライン上の好きな「空き 地」を選んでランドマークを建設してください。マーカーが建てら れた空き地は、その色のプレーヤーの所有地となります。また、他 のプレーヤーの所有地になったマス目に、重ねてマーカーを建てる ことはできません。(なお、ランドマークを建設するのに、お金はか かりません。)

ゲーム開始直後、全員が一度すつサイコロを娠り終わるまで、同じ ようにゲームを進めてください。これで準備完了。いよいよ本格的 にゲーム開始です!

# **leader ランドマークは空き地の75%**<br>-<br>「タワードリーム」では、 建てられるマーカーの数はマップごとに

 $\qquad$ 

決まっていて、空き地の合計数の75%なんだ。残りマーカーの数 がゼロになると、ゲームは終了。また、プレーヤーのうちの誰か ひとりが破産してしまった場合も、その時点でゲームは終了して しまうぞ。

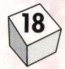

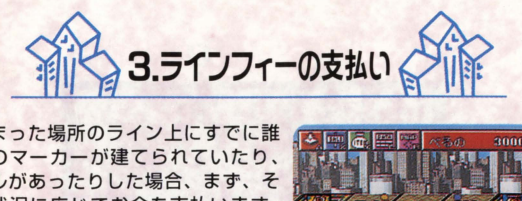

止まった場所のライン上にすでに誰 かのマーカーが建てられていたり、 ビルがあったりした場合、まず、そ の状況に応じてお金を支払います。 このお金のことをラインフィーと呼 びます。

ラインフィーは、ライン上にいちば ん多くのマーカーと建物を持ってい る人に対してのみ、支払われます こういう人のことを、ラインのオー ナーといいます ラインのオーナーは、自分がその場 所に止まったときは、ラインフィーを 支払う必要がありません

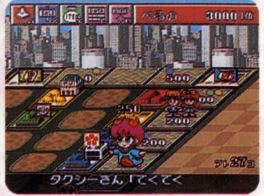

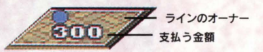

ラインフィーの価格は、その場所のラインのオーナーが所有してい るマーカーとフロア(ビルマークを含む)の数によって決まります。 基本価格は、(マーカー数+総フロア数+ビルマーク) ×50Gです。

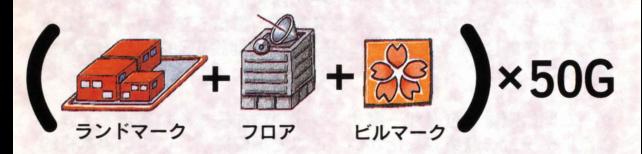

# ビルマークとは…

⑨

ビルマークは、会社が設立されたときに、銀行から設立者にプレ ゼントされる「会社の看板」なんだ。これは、会社の設立者だけ か入手できる特別なもので、ビルの1フロアと同じ価値をもって いるぞ。つまり、「ビルマーク1つ=ビルの1フロア」ってこと!

# ラインフィーの例

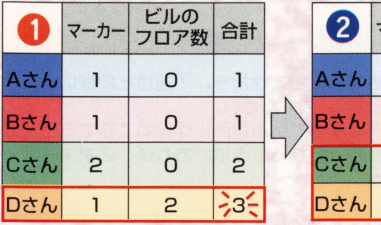

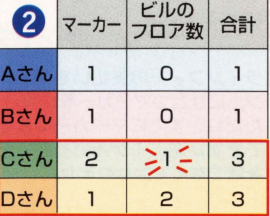

Dさんがラインのオーナー CさんとDさんの2人がライン のオーナー

@ ライン上に、 Aさんと Bさんがマーカー 1個、 Cさんがマーカ-2個、Dさんがマーカー1個と2階建てのビルを建てているものと します。この場所のラインのオーナーはDさんで、ラインフィーは、 (1+2) ×50=150で、150Gということになります。この場所 にDさん以外の人が止まると、Dさんに150G支払わなくてはなり ませんが、Dさんはここに無料で止まれます。

@ ひとつのライン上に、 ふたり以上のプレーヤーが、まったく同じ 数のマーカーやビルを持っている場合、ラインのオーナーはふたり 以上いることになります。その場合、ラインフィーはすべてのオー ナーに支払われます。たとえば、1の例で、Cさんが新たにビルを 1フロア増築したとすると、CさんとDさんのふたりがラインのオ ーナーということになります。このときAさん、またはBさんがこ のラインに止まると、 Cさん Dさんのふたりに 150Gすっ合計 300Gを支払います。 Cさんが止まると Dさんに 150G、 Dさんが 止まるとCさんに150Gを支払うことになります。

ラインのオーナーをめざそう! ラインのオーナーが複数のときは 支払いも多くなる!

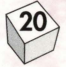

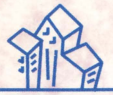

4.会社の設立

# ランドマークの連結

ラインフィーの支払いを無事にすませたら、 1巡目と問機に、ライ . ン上にひとつマーカーを建設してください

ただし、すでにマーカーの建っている場所には重ねて建てることは できず、逆に 1ケ所でも建てられる空き地があれば、必すマーカー を建てなくては怒りません

このとき、すでにマー力ーが建てうれている場所 (所有地)のとな りの空き地にあらたにマーカーを建てると、マーカーの連結が起こ ります。この場合、連結させたプレーヤーは、そこに会社を設立し なければなりません。連結する相手となるマーカーは、自分のもの でも他人のものでもかまいません

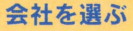

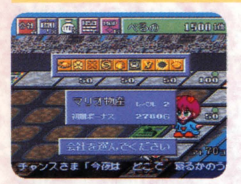

会社は全部で9種類あります。 マーカー を連結させたプレーヤーは、好きな会社 をひとつ選んで、いま建てたマーカーの 上に会社を設立します。ただし、すでに マップ上に設立されている会社を選ぶこ とはできず、9種類すべての会社が設立 されているときは、新たに会社を設立す ることはできません。

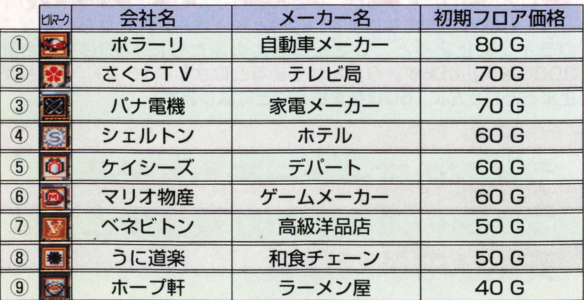

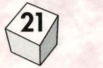

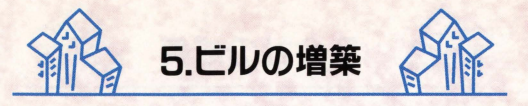

# 一度にまとめて 3フロアまで

. 会社を設立すると、その会社に参加している自分の所有地の上に、 ビルを建設できるようになります。ひとつの会社に 2個以上自分の 所有地があるときは、どの所有地の上にビルを建ててもかまいません。

, 会社の設立者は設立と同時に、いちどに愚高 3フロアまでビルを建 設できます 設立者でない人も、自分の所有地が会社に参加したと きから、そこにビルを建てうれるようになります

また、いくつもの会社に参加しているプレーヤーは、自分の順番が 回ってくるたびに、その会社のどの所有地にビルを建ててもかまい ません しかし、いちどに漕築できるのは 3フロア以内で、所有地 1ケ所にビルを建ててください。

# タワーとグランドタワー

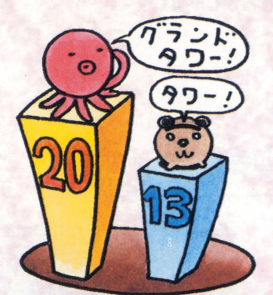

ビルは最高20階まで僧築する ことができ、 13階でタワー、 20階でグランドタワーに変身 します。高いビルを建てると、 それだけ高額のラインフィーを もらえることになりますが、タ ワーやグランドタワーになる さらに多くのラインフィー を得ることができます

# タワーだとラインフィーが1.3倍に! ヴランドタワーでな九と2倍定つ!!

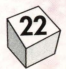

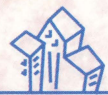

6.会社の成長

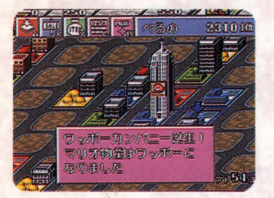

会社ガ

する!!

レベルアッ

会社の所有地に、あらたにマーカ ーを連結すると 会社をレベルア ップさせることができます。会社 がレベルア プすると その会社 に含まれるすべての所有地、ビル のフロア、ビルマークの価値が上 がります。また、会社のレベルが 13以上になると、その会社はとて も安定したりっぱな会社になり、 ゲームが終了するまでマップ上か ら消え去ることがなくなります。 こういう会社のことを、「ウッボ ー・カンパニー」と呼びます。 ちなみに会社のレベルは、会社に 参加している所有地の数だと考え

るとわかりやすいでしょう。

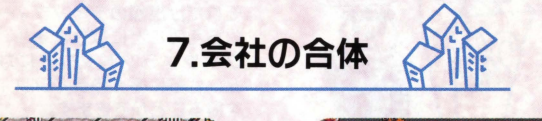

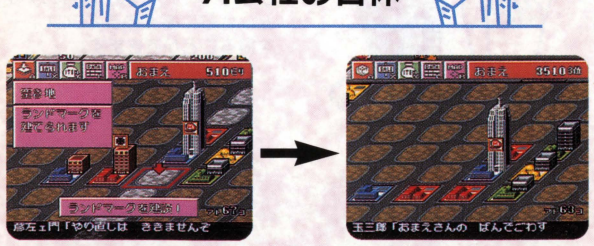

会社同士が連結してしまう場所にマーカーを建てると、会社の合体 が起こります。

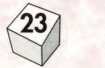

# 会社の合体がおこると・..

●会社の合体がおこると、レベルが低いほうの会社は、レベルが高 いほうの会社に吸収されてマップ上から消えてしまいます。吸収さ れる側の会社はマーカーを残して、すべてがなくなります。残った マーカーはレベルが高かったほうの会社に吸収されます。

●吸収されてなくなった会社のビルは、そのときのフロア価格で現 金化され、ビルの所有者に払いもどされます。また、合体したとき に、吸収されたぼうの会社に、多くの建物(マーカー数+総フロア 敏+ピルマークの合計)を待っていた人は、会社が吸収される見返 りとして、多額の"オーナーボーナス"を受け取ることができます。

●同じレベルの会社が合体する場合 それぞれの会社内に建てられているビルの総フロア数(ビルマーク も含みます) の少ないほうが吸収されます。

●レベルもフロア数もまったく同じだった場合 合体を引き起こした場所にマーカーを建てたプレーヤーが、どの会 社が生き残るのかを決定することができます

●「ウッボー・カンパニー」誕生後

ゲームが終盤になってくると、「ウッボー・カンパニー」が多くなっ てきます。「ウッボー」が誕生すれば、その会社は吸収されることは なくなりますので、今後「ウッボー」同士が連結してしまうような 空き地には、マーカーを建てられなくなります。

 $\binom{24}{ }$ 

# オーナーボーナス

吸収された会社のオーナーには、 銀行からオーナーボーナスが支払 われます。ところが、オーナーに は、トップオーナーとサブオーナ ーというふたつのランクしかな く、会社に参加していれば誰もが ボーナスをもらえるというわけで はありません。

また、オーナーボーナスは、会社 のレベルが高いほど金額も高くな ります

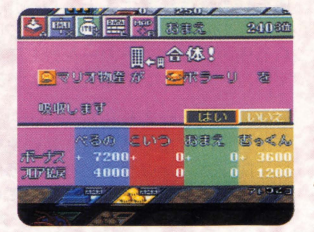

トップオーナーになるためには、吸収された時点で、その会社の建 物(マーカー数+総フロア数+ビルマーク)の合計が、もっとも多 くなければなりません

お芯じく 2香めに多いプレーヤーはサブオーナーになりますが、サ ブボーナスはトップボーナスの半額になってしまいます

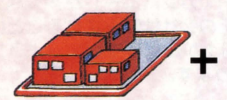

ランドマーク

⑨

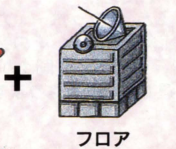

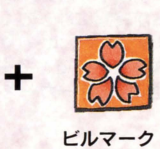

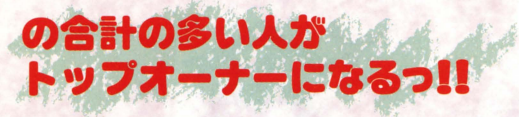

サブオー十一lまトッブオーナーの半額定

オーナーボーナスの例その 1

#### パターン①

ある会社が吸収されるとします。その会社の中に、Aさんがマーカ ー2個とビル 5 フロア、Bさんがマーカー1個とビル 3 フロアとビ ルマーク、 Cさんがマーカーを2個持っているものとします。

オーナーは(マーカー数+総フロア数+ビルマーク)の合計で判定 しますから、合計 [7] のAさんがトップオーナー。合計 [5] のB さんがサブオーナーです

プボーナスが4000Gとすると、 Aさんが4000G Bさんlまザ ブボーナスとして半額の2000Gをもらうことになります。

Cさんは合計数「2」ですから、一銭ももらえません。

#### パターン2

吸収前に、Cさんがビルを3フロア増築していたら、BさんとCさ んは同じ合計数「5」になり、順位を2位タイにもちこむことがで きます。

こういう場合は、サブオーナーはふたりいることになり、サブボー ナスをBさんと Cさんふたりで 1000Gずつ山分けすることになり ます。

パターン 1 パターン 2

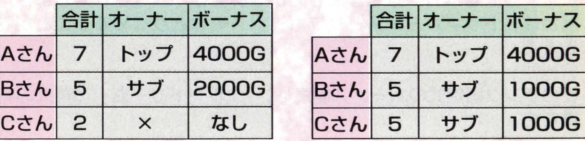

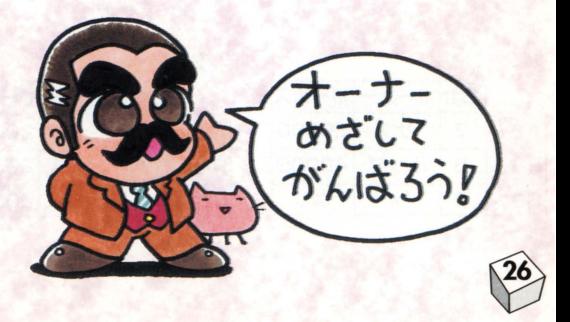

#### オーナーボーナスの例その 2

パターン3

Bさんが3フロア増築していたら、合計「8」となって逆転トップ になり、トップボーナス4000Gを受け取ることができます。

#### パターン4

Bさんが2フロアしか増築しなかった場合、AさんとBさんはふた **りとも合計「7」になって、トップタイの状態になります。トップ** タイのときに吸収されると、なんと、トップボーナスの4000Gを AさんBさんのふたりが山分けしなければならず、Cさんは労せず してサプボーナスの2000Gがもらえます

もし、3人がトップタイでならんでいるときに吸収が起こると、本 来なら4番目だったはずの人にサブボーナスが入ることになります。 しかもその場合、トップボーナスは 3人分けですかう、一銭ももう えなかったはずの人がいちばん多くの収入を得るということもあり うるのです。

逆に、もしふたり以上の人がトップタイで並んでいて、サブオーナ ーがいない場合は、トップボーナスとサブボーナスとを合計して、 トップタイの人たちが山分けします。

また、設立者以外、誰も参加していない会社が吸収されてしまった 場合は、トップボーナスとサブボーナスをひとりじめすることがで きます

このランク固定式のボーナス制度は、「タワードリーム」の最大の特 徴です。

パターン 3 パターン 4

|       |  | 合計 オーナー ボーナス |              |
|-------|--|--------------|--------------|
| Aさん 7 |  | サブ           | <b>2000G</b> |
| Bさん 8 |  | トップ          | 4000G        |
| Cさん 2 |  | $\times$     | なし           |

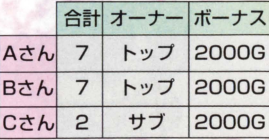

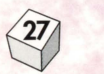

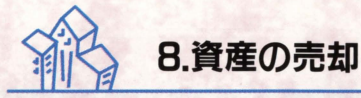

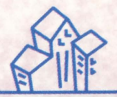

# ■サイコロを振る前●

自分の順番のとき、サイコロを振 る前に Xボタンの「売却Jコマン ドを選べば、自分の好きな建物を 3フロアだけ定価の75%で売る ことができます

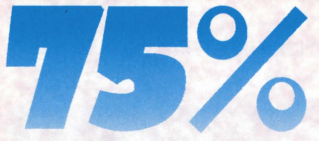

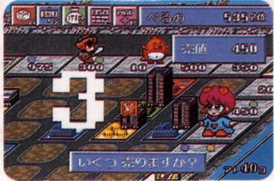

# ●ラインフィーを支払えなかった場合●

所持金が少なくてラインフィーを支払えなかった場合、ラインフィ ーの支払いが可能になるまで 建物を売却しなければなりません この場合、建物の売値は定価の25%になってしまいます。

どこかに 1フロアでも建物を建てているときは、建物のフロアか ら売却し、マーカーやビルマークを売却することはできません。

すべての建物を売ってもまだ足りない場合、マーカーを銀行に売却 します。ビルマークだけを売ることはできませんが、ビルマークの あるマーカーごと売ることはできます。

ビルマークもマーカーも、すべてその会社のフロア価格の25%です。 すべての土地を売っても、まだお金が足りない場合、そのプレーヤ ーは破産となり、その時点でゲーム終了となります。

売却されたマーカーは銀行の所有地となり、以後そのマス固にマー カーを建てることが可能恕場所に止まったプレーヤーは、ベつなマ ス目にマーカーを建てるか、銀行のマーカーを自分の所有地にする かを選ぶことができます

所有のランドマ

# イベントスポット

イベントスポットとは、道路上の特殊なマス目のことです。ここに 止まったときは、ラインフィーを支払うことはありませんが、その かわりランドマークやビルを建てることはできません。

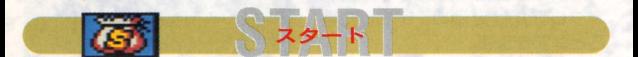

スタート地点です。通過するたびに給料がもらえます。

**7P7** 

ピンチカードを1枚引いてください。 カードの内容によりいろいろなイベントが起こります。

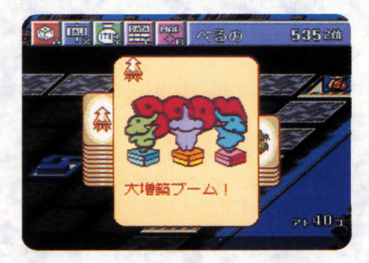

# ピンチカードの選びかた

ピンチのマス目に止まると、裏返しになった「イカ」「タコ」「カ 二」「ワニ」の4セットのピンチカードが何枚かでてきます。十字 ボタンの左右で好きなカードを選んでAボタンを押してください カードがめくられると、その内容が表示され、それにしたがって行 動します。

⑨

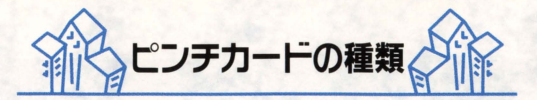

ピンチカードは、「イカ」「タコ」「カニ」「ワニ」の4種類に分配さ れており、おおよそ次のような特徴をもっています。

a 「イカんな~、ピリかう逃れたい」 一発逆転を狙うなら「イカJ力一ドがおすすめです そのかわり損をしてしまう失敗のカードも含まれています ので、注意が必要です。

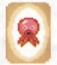

「現金がタコさんほしい」 引いたカードのほとんどがお金関係です

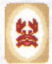

#### 「石にカニりついてもトップを守りたい」

比較的安全なカードです。自分がトップにいて順位が安泰 のときは、このカードがよいかもしれません。

「早く動きたいワニ」

「○○にワープ」など、移動系のカードが多く含まれてい ます。

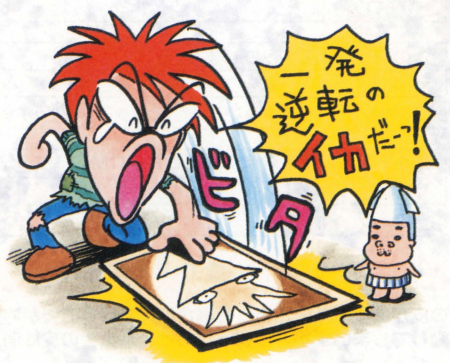

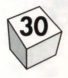

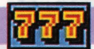

# スロット

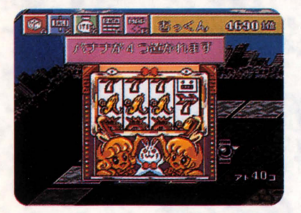

ここに止まったプレーヤーはスロ ットマシンを 1固まわすことがで きます。

スロットマシンのドラムは左から 連続してそろうと有効になります。

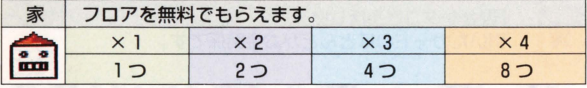

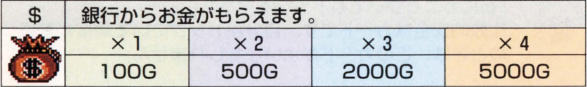

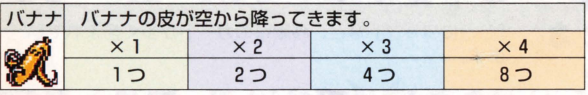

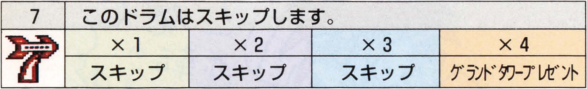

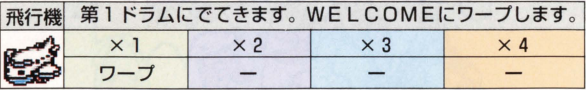

# バナナの皮で1歩前進

バナナの皮があるマスに止まった場合は、すべって強制的に 1マス 先に移動してしまいます。すべったあと、バナナの皮は消えてしま います。

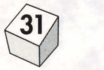

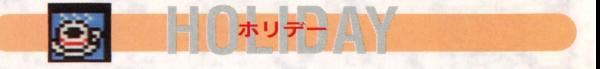

休日です。ここに止まったプレーヤーは次の順番がくるまで誰から もラインフィーをもうえません

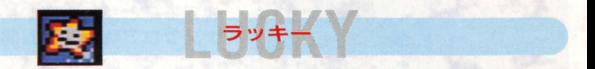

ここに止まったプレーヤーは、次の順番がくるまでのあいだに発生 したラインフィー支払いの半額の金額を、銀行からもらうことがで きます。

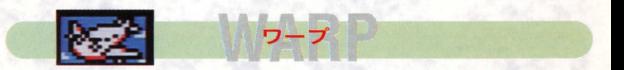

マップ上の特定の地点にワープします。

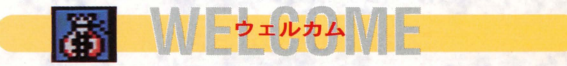

ワープなどの到着地点になります。ここに止まったり、通過するこ とによって給料の半分を銀行かうもううととができます

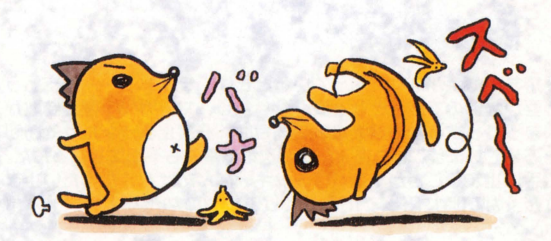

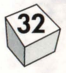

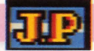

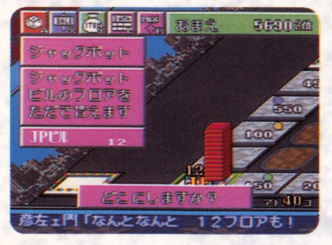

ここに止まったプレーヤーは、 ボーナスフロア全部をただで もらえます。 もらったフロア は自分の所有地の好きな場所 に建てることができます。ボ ーナスフロアは、ゲーム開始 時に1フロア必ず積まれてお プレーヤーがひとり通過 するたびに、1つずつ自動的 に積み上げられていきます。

誰かがジャックポットに止まった直後はいったん1になりますが、 自動的にもういちど積み上げられます。

ジャックポット

# ポイント

プレーヤーはこのマスが示している方向に進みます。誰かが通過す るとポイントが切り替わります。このマスにぴったり止まった場合 は、ポイントは切り替わりません。

# フロアをもらったときは・..

ジャックポ トやスロットなどでボーナスフロアをもらった場合は、 自分の所有地 1ヶ所に建てます。このとき、建てた結果20フロアを こえたフロアは消えてなくなります。

# イベントスポットの明と暗

⑨

手持ちのお金がなくて困っているときは、ラインフィーを支払う 必要がないのでほっとひと安心。しかし、マーカー1個で勝敗が 決まってしまうような大接戦の場合は、一度止まっただけで勝利 を逃してしまうこともある。状況次第で幸にも不幸にもなるんだ。 上手に止まることが出来ればラッキーなんだけど、だいたい止ま りたくない時に限って止まってしまうものなんだよね。トホホ **ホ**・・・。

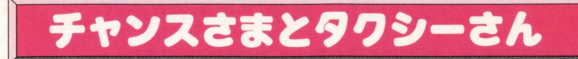

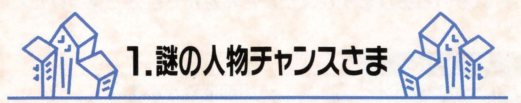

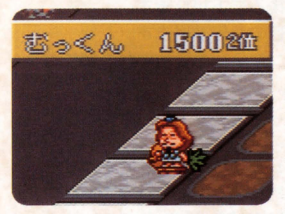

道路上を勝手に歩きまわっている、 謎の人物です。

チャンスさまはプレーヤーが進んだ 数と悶じ敏だけ、プレーヤーと反対 方向に進みます。同じマス目に止ま ると、チャンスさまに出会うことに なります。チャンスさまは不思議な アイテムをいっぱい持っていて、出 会うとそのうちのどれかひとつをプ

レゼン卜してくれます チャンスさまに出会うと、その道路のライ ンフィーは支払う必要がありませんが、そのかわりマーカーやビル を建てることはできません

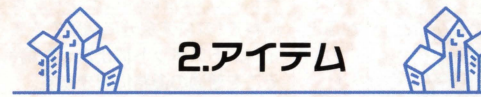

アイテムは、チャンスさまからもらっ たらすぐに装備することになりま す。いま装備しているアイテムが何 かを確認するには、サイコロを振る 前にYボタンを押してください 画面 トにアイテムの説明文が出てきます。 アイテムは、効果を発揮するとなく なってしまうものがほとんどです。 アイテムを装備しているときに、チ

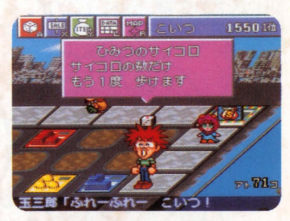

ャンスさまに出会うと、いままで装備していたアイテムは自動的に なくなり新しいアイテムを装備します。ただし呪われたアイテムを 身につけているときは、他のアイテムをもらうことはできません。

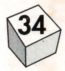

# チャンスさまがくれるアイテムの紹介

チャンスさまがくれるアイテムを少しだけ紹介します。 他にもいろいろありますが、たくさん遊んで自分で見つけだしてく ださい。

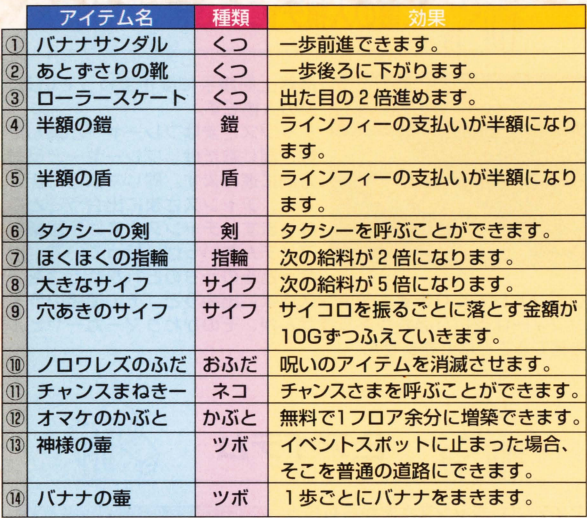

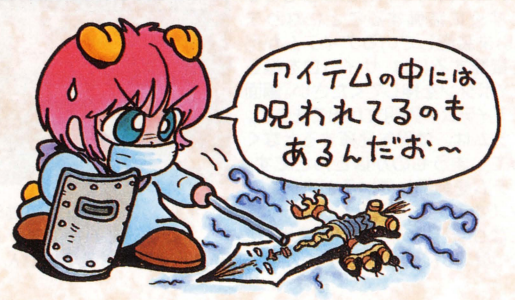

⑨

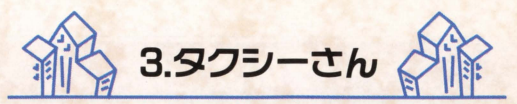

# タクシーさんで高速移動

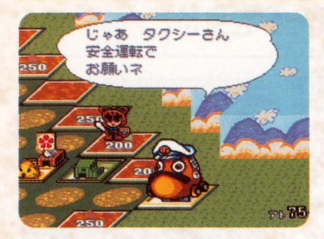

マップ上の道路のどこかに、タ クシーさんがいます。 タクシーさんの止まっているマ ス自に止まったプレーヤーは、 つぎの順番のとき、タクシーさ んに乗って進むことができます。 タクシーさんに乗っていると、 サイコロの目の2倍進めます。 タクシーさんはプレーヤーを乗 せて進んだマス目に停車し、つ ぎに誰かが乗るまで、そのマス 目でじっとお客さんを待ってい ます。

### 相乗りシステム

相乗りで最高4人同時にタクシーさんに乗ることができます。タク シーさんに誰かがすでに乗り込んでいるとき、同じマス自に止まっ たプレーヤーは、先に乗り込んでいたプレーヤーと相乗りすること になります。相乗りしたあとは、先に乗り込んだ人から順番に進ん でいき、その人から順にひとりずつ降りていきます。

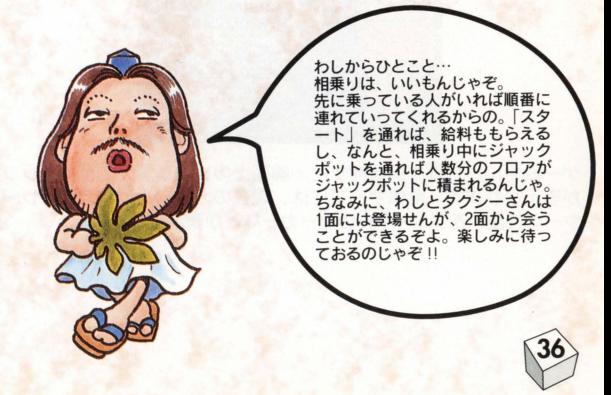

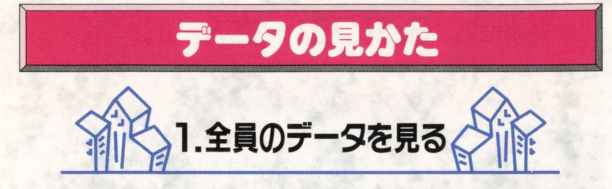

STARTボタンを押すと、右の画面 になります この画面ではプレーヤ ー全員の「現金」「総資産」が上から 順に表示されます。「総資産」のいち ばん多い人が1位です。なお、 STARTボタンは「サイコロを娠る 前」にしか押すことができません。

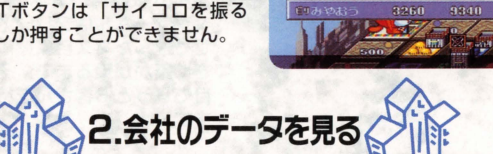

60

3 吨面 第 《 Kb5 457030

470

4570 4570 28930 18710

12850

# 全体マップ画面の毘かた(Rボタン)

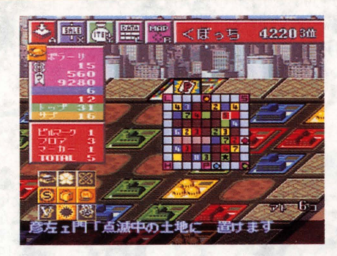

ゲーム中に、 Rボタンを押すと、画面上のピルが消えて全体マップ が表示されます 全体マップには、現在のカーソル位置、各プレー ヤーの位置、 各プレーヤーのマー力ーなどが表示されます

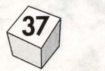

# 全体マップ画面の説明 (Rボタン)

白いカーソルは十字ボタンで移動させることができ、カーソルをマ ー力ーに合わせると、そのマーカーの情報が画面の左側に表示され ます。また、普通の道路にカーソルを合わせると、ラインフィー情 報を見ることができます。

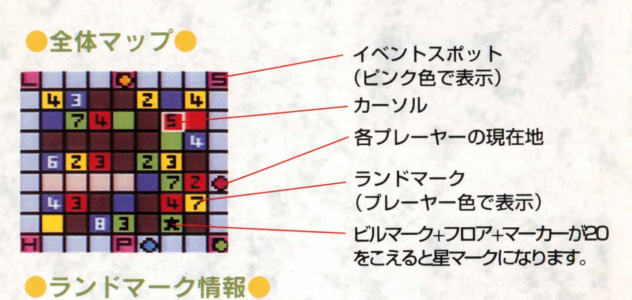

カーソルをランドマークに合わせると、マーカーの情報が下のよう に表示されます。

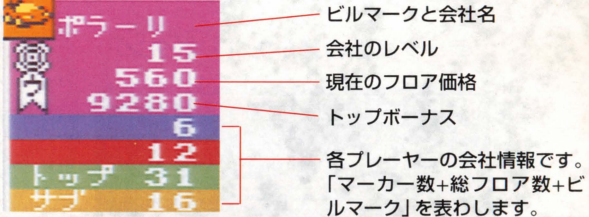

ランドマークひとつに建っているビル情報です。パネルの色は各プ レーヤーの色を表わします。

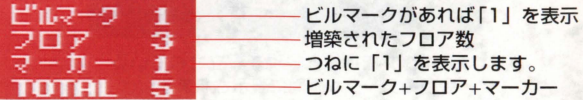

 $\binom{38}{ }$ 

# ●ラインフィー●

カーソルを道路に合わせると、そのラインのラインフィー情報をみ ることができます

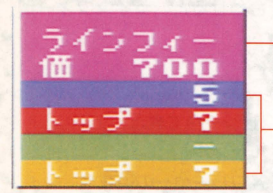

うラインフィーの価格

そのライン上での各プレーヤ ーの「マーカー数+総フロア数 +ビルマーク」を表わします

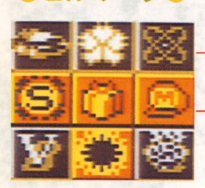

■ビルマーク●

設立されている会社 (グレーで表示)

設立されていない会社 (黄色で表示)

# データ画面の見かた (Lボタン)

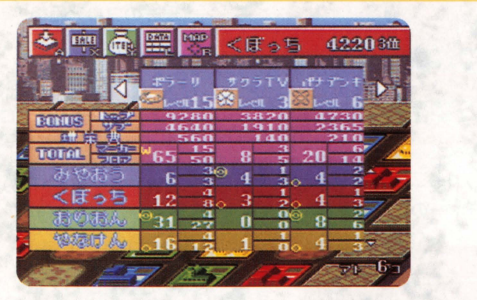

Lボタンを押すと、現在設立されている 会社のデータが画面に表示されます

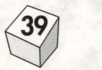

# データ画面 (1 ボタンを1回押します)

十字ボタンの上下で会社データと個人データとを切り替え、左右で 10種類の会社データを見ることができます。Bボタンを押すとゲー ム画面にもどります。

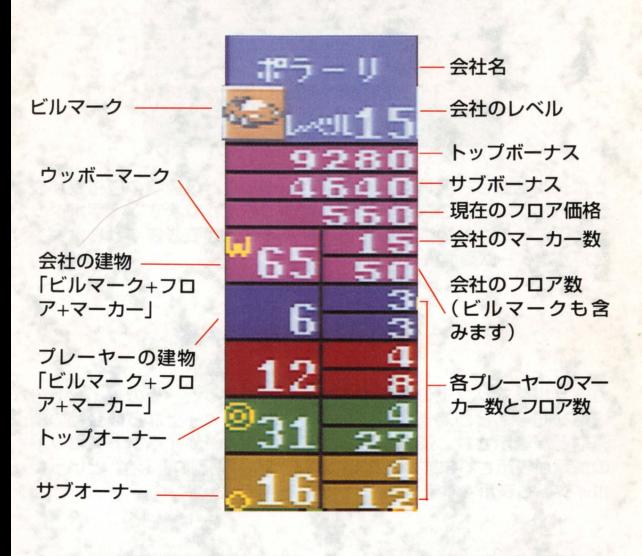

会社データ

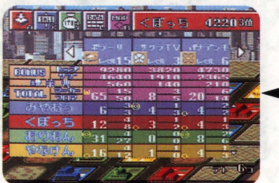

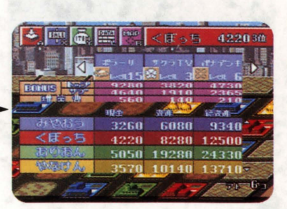

●個人データ●

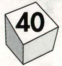

# 会社のレベル画面(Lボタンを2回押します)

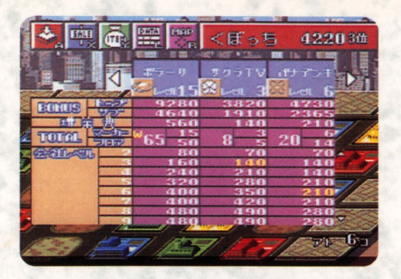

Lボタンをもう一度押すと、会社のレベルごとの建物の価格表が表 示されます。現在のフロア価格は黄色で表示されます。十字ボタン の上下でその会社の成長の度合いを見ることができます。Bボタン を押すとゲーム画面にもどります

### カーソルでその土地の情報を確認しよう!

カーソルをマップ上のあるポイントに合わせると、そのポイントの 情報を知ることができます。たとえば、マーカー上ならば会社の情 報などが表示され、道路上ならばラインフィーやイベントスポット の情報が表示されます。その他、「空き地」「地割れ」「池」といった ポイントも表示されます。

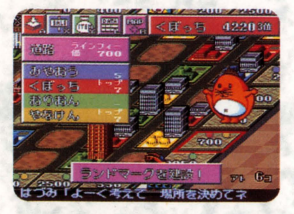

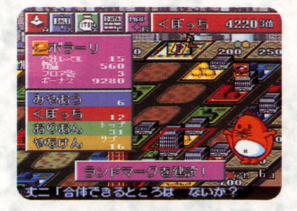

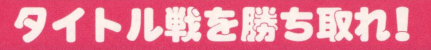

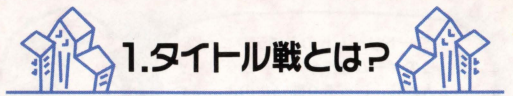

タイトル戦は「フリー」の1人プレー専用のゲームモードで、1つ のタイトルカップをめぐってコンピューターキャラクターと競い合 います。「キャンペーン」を最終面までクリアーして「ビル師範」の 称号をもらうととにより、タイトル戦への挑戦権を得ることができ ます。それぞれのタイトル戦で優勝すると、そのタイトルを手に入 れることができます。ただし、タイトル獲得後はランダムで「防衛 戦」が行われることもあります。なお、「防衛戦」をゲーム中にリセ 卜すると、持っていたタイトルを失拡うことに怒りますので注意 してください。

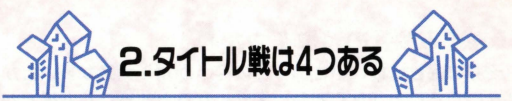

タイトル戦には次の4つがあり、それぞれのタイトル戦が行なわれ る条件は全てちがっています。ゲームをしていくうちにあなたにも いずれ招待状が届くでしょう。そして、四冠王をめざしてください。

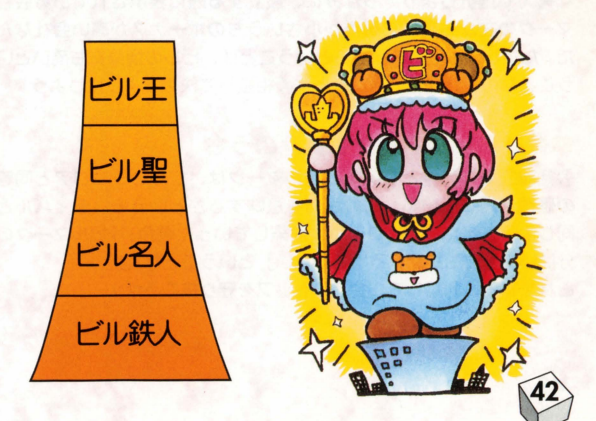

# タワードリームワンポイントアドバイス

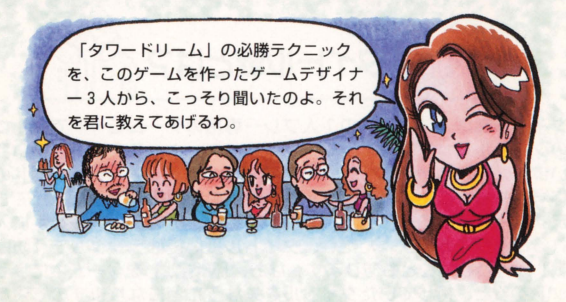

# オリオンのワンポイントアドバイス

### ■設立する会社の特徴をつかめ!●

それぞれの会社には、小さいうちのほうがボーナスが多いとか めはたいしたことがなくても、大きくなるとすっごくお得とか、さ まざまな特徴があるんだ。

会社を設立するときは、自分がその会社をどう活用したいのかをよ く考えて選択しよう。ちなみに、設立する際に表示されている会社 マークの左から順に、規模が小さいうちのボーナスが高い会社なん だ。ただし、ボーナスが高いということは、ビルの増築費も高いとい うことなので、自分の所持金とよく相談して決めるようにしよう。

# 会社のビルマークも資産のうち!

会社設立者の特権ともいえるビルマークは、ビルの1フロアと同等 の価値を持っている。これが何を意味するかというと、ライバルと 同じようにビルを 3フロアづっ溜築していった場合、「ビルマークの 分はいつまでも妓かれることがない」ということなんだ これを有効に利用して、会社のトップを守り抜こうぜ!

# ヤナケンのワンポイントアドバイス

# ●ラインフィーは重要な資金源!●

序盤では50G~数100G程度の規模のラインフィーのやりとりも、 タワーやグランドタワーが建ち並び始めると、一度に 1000G 2000Gという規模にふくれ上がる。このお金を、「もらう」のと 「自分がとられる」のでは大ちがいだ。ランドマーク建設やビル増築 のときは必ず、「ラインのトップになれるか?または自分のトップに なっているラインを増強できるか? | をチェックして、なるべくラ イバルの収入源を減らし、自分の収入確率をアップしよう。攻撃は 最大の防御だ!

### |独占はとってもおいしいゾ!●

ライバルに大きく差をつけるには、 「自分のランドマークだけでできた独占会社を設立し、誰かが参入し てくる前にさっさとつぶしてしまうJ

というテはキョーレツに有効だ。ふつう、会社がつぶれたときのボ ーナスはトップオーナーとサブオーナーに分配されるが、一人のラ ンドマークだけが並んでいる会社では「トップとサブが同じ人」と いうことになり、ボーナスはひとりじめできてしまうためだ。一方、 他人が独占会社を設立している場合、うまく自分のランドマークを 績につけて「参入」できれば、それだけでサブが確保できる これ はこれでオイシイ戦法だ

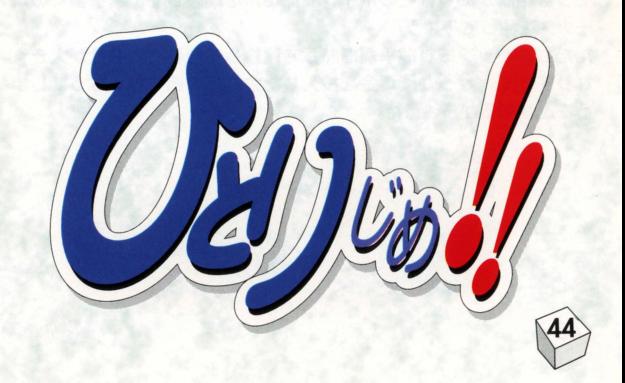

#### ミヤオウのワンポイントアドバイス

### 会社をつぶしてボーナスを獲得せよ!

自分の設立した会社が他の会社に阪収されてしまうのは、気分的に イヤな感じがするかもしれない。ところがタワードリームでは、い ちども自分の会社をつぶさすゲームに勝利することは、ほとんど不 可能なのだ! 勝つためにはます、自分がトップオーナーである会 社を、最低でも2~3回つぶす必要がある。

そこで得たボーナスを資金にして、より高いビルを建て、より大き な会社のトップオーナーをめざす! これがタワードリームの基本 戦略だぜーっ!

#### ホットな場所をかぎわける!

他の会社と何マスも灘れた場所に建っている会社は、当面つぶれた りする心配がない。ということはもしキミがそこのトップオーナー であっても、当分のあいだボーナスをもらえる可能性もないという ことなのだ

小さな会社のすぐそばに他の会社があって、いつ会社の合体が起こ るかわからない。そういうホットな場所こそ、いちはやくボーナス をもらえる可能性の高い場所

もしキミがいくつもの会社にビルを建てることができる状況なら、 いまいちばんホットな場所はどとか見つけだし、ボーナスをもらえ そうな場所があればそのポイントにビルを建設して、より多くのボ ーナスを狙ってみよう!

ただし、トップ取り競争が白熱して建設しすぎると、会社が大きく なりすぎて、せっかく資金を投入した会社がつぶれ芯くなってしま うことがあるから注意だ。

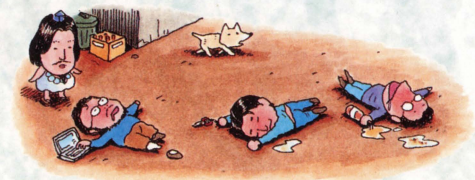

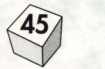

# ターボファイルの使いかた

「タワードリーム」は、別売りの「ターボファイルツイン」を同時に 使用することで、ゲームデータを外部にセーブすることができます。 これを使えば、「タワードリーム」のゲームデータを最大 8個までヤ ーブすることができます。もちろん、セーブしたゲームデータはソ フト内に自由にロードすることができるので、友達と並行してゲー ムを楽しめます。また、「ターボファイルツイン」にゲームのバック アップをとっておけば、万一の事故によるデータの消失を最小限に 防ぐことができます

簸続方法および詳しい使用方法については、「ターボファイルツイン」 のマニュアルを参照してください。

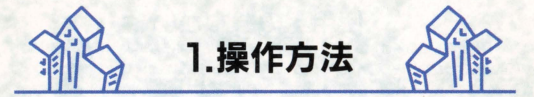

メニュー画面から「ターボファイル」を選びます。「セーブ」で、ゲ ームデータを保存し、「ロード」で「ターボファイルツイン」内のデ ータをソフト内に読み込みます。また、「削除」でいらなくなったデ ータを削除することができます

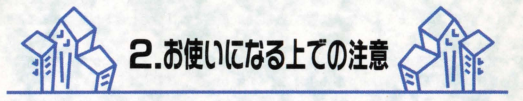

「ターボファイルツイン」には、 ターボファイル Eモードと、ス ーパーターボファイルモードが あります。「タワードリーム」は スーパーターボファイルモード に対応していますので、使用す る場合は、セレクトスイッチを [STF]に合わせてください。

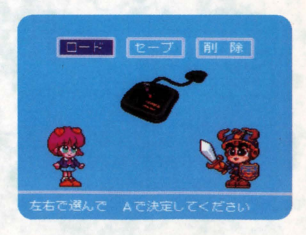

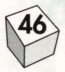

# 使用上のご注音

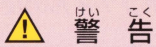

- ●使用しない時は、安全のためACアダプタのブラグをコンセントから必ず抜いてくださ い。接続したままにしておくと、支災や故障の障因となることがあります。
- ●カセットの分解や改造は絶対にしないでください。故障や火災、感雷の原因となります。 ●雷がなりはじめたら、安全のためカセットや本体、ACアダプタに触らないでください。 薬薬によっては災災や議論の障因となります。

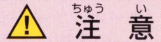

●スーパーファミコンをブロジェクションテレビ(スクリーン投影式のテレビ)に接続す ると、残像現象(画面焼け)が生ずるため、接続しないでください。

カセットはプラスチックや釜属部品でできています。燃えると危険ですので捨てる場合 は十分注意してください

#### しようじよう 使用上のおねがい

- ●カヤットを差し込む時は、カヤットや本体に無理な力が加わらないように十分注意して、 最後までしっかりと差し込んでください。無理な力で差し込むと、故障の原因となります。
- ●精密機器ですので、極端な温度条件下でのご使用や保管および強いショックを避けてくだ さい。
- ●端字部に手を触れたり、水にぬらすなど、汚さないようにしてください。故障の原因となり ます。
- ●シンナー・ベンジン・アルコールなどの揮発曲では絶対ふかないでください。材質が変質 して傷めることがありますので注意してください。
- ●カセットを抜き差しする時は、 ぶってーバーファミコン本体の電源スイッチを切ってくだ さい。蕾源スイッチを入れたままで抜き差しした場合、本体やカセットが故障することが あります。
- ●十字キーを無謀に操作すると、故障の原因になるばかりでなく、まれにゲームの進行にき 障をきたすおそれがありますので注意してください。

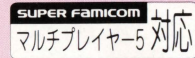

このマークはスーパーファミコン用マルチプレイヤー5 のマークが表示されている機器、または標準コントロー ラのみでもご使用可能なソフトであることを示します。

#### 制作・販売・発売:株式会社アスキー

●このカセットを無断で複製することを禁止します。また、ゲームの映像、内容を無断で出 版、上映、放送することを禁じます。

●このゲームの内容やヒントについて、電話、手紙などによるご質問にはお答えできません。 雑誌、攻略本などをご参考にして下さるようお願いいたします。

また、この製品に関してご不明な点がございましたら、下記までお問い合わせください。

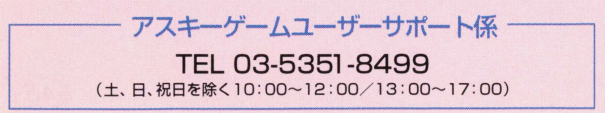

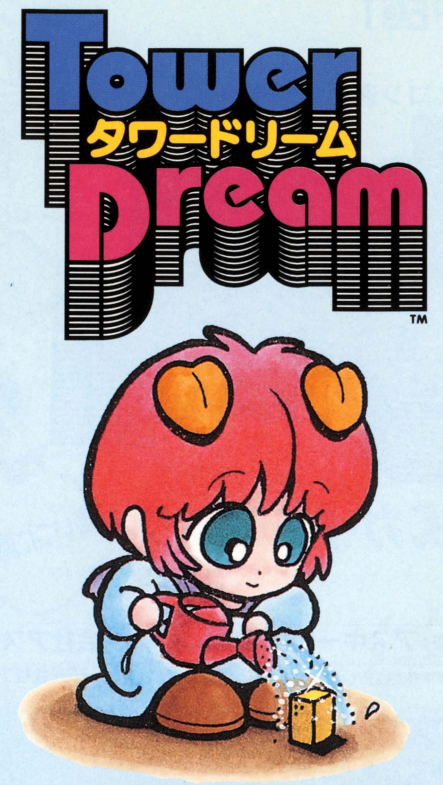

面

# 様式会社アスキー

〒151-24 東京都渋谷区代々木4-33-10

- Social State Protection South Literature Historicity<br>品は日本国内だけの販売および使用とし、 および使用とし<br><mark>L</mark>されています。<br>aは日本国内だけの販売および使用とU **t** E<sub>3</sub>  $\overline{t}$  $\frac{4}{x}$ 

スーパー ファミコン は任天堂の登録商標です。

©1996 アスキー/折尾 - 則/メディアポート/クレアテック シー・ラボ/桜玉吉/斎藤ノブ MADE IN JAPA

# **ASPECT**

ファミコン通信責任編集

公式ガイドブック(あい)に満てる! 価格未定

すべてがわか

# 編集制作:アスキー出版局 発行:株式会社アスペクト

〒151-24 東京都渋谷区代々木4-33-10 電話 03-5351-8191 株式会社アスペクト

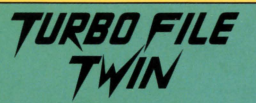

ファミコン専用バッテリーバックアップ

 $\mathbf{a}$ **ターボフアイルツイ**<br>タワートリームのゲームデータを

最大8つまで保存できる便利な記憶装置

標準小売価格 7.500円(税別) ※単三電池 2 本使用(別売) ※ターボファイルツインはタワードリームをはじめ、ダービースタリオンII、III、R P Gツクールなどのアスキー製品の他、TFマーク 5TFマークのついた他社製スーパー ファミコン周ソフトにも対応しています

〒151-24 東京都渋谷区代々木4-33-10 株式会社アスキー